### **ADS-1300/ADS-1800W** brothe Guida di installazione rapida **ID** Le versioni più recenti dei manuali sono disponibili nel Sito web di supporto Brother: [support.brother.com/manuals.](https://support.brother.com/manuals)

- Non tutti i modelli sono disponibili in tutti i Paesi.
- Grazie di aver scelto Brother. Per noi il vostro sostegno è importante e teniamo in grande considerazione la vostra azienda.

**Prima di configurare la macchina, leggere la** *Guida di sicurezza prodotto* **che si trova nelle sezioni successive del documento.**

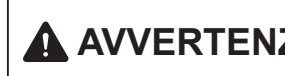

**AVVERTENZA** AVVERTENZA indica una situazione potenzialmente pericolosa che, se non evitata, può causare la morte o lesioni gravi.

### **Estrarre la macchina dalla confezione e controllare i componenti**

I componenti inclusi nella confezione possono differire a seconda del Paese. Rimuovere il nastro protettivo e la pellicola che copre la macchina. Aprire il coperchio superiore e rimuovere il nastro protettivo.

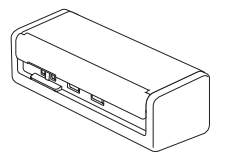

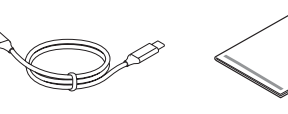

Guida di installazione rapida/Guida di sicurezza prodotto

### **AVVERTENZA**

- Questo prodotto è imballato in una busta di plastica. Per evitare rischi di soffocamento, tenere le buste di plastica fuori dalla portata di neonati e bambini. La busta non è un giocattolo.
- Utilizzare solo gli alimentatori elencati nella *Guida utente in linea* a propria disposizione.

### **NOTA**

**1**

- È consigliabile conservare la confezione originale, nel caso in cui si debba spedire la macchina.
- Per ulteriori informazioni, consultare la *Guida utente in linea* del proprio modello all'indirizzo
- [support.brother.com/manuals.](https://support.brother.com/manuals)

### **Per utenti in rete: Avviso importante per la sicurezza di rete (solo ADS-1800W)**

La password predefinita della macchina è riportata sul retro della macchina e contrassegnata dall'indicazione "**Pwd**". È consigliabile modificare immediatamente la password predefinita per utilizzare gli strumenti/le utilità di rete in sicurezza per proteggere la macchina da accessi non autorizzati.

Salvo diversa indicazione, le illustrazioni contenute in questa guida fanno riferimento al modello ADS-1800W.

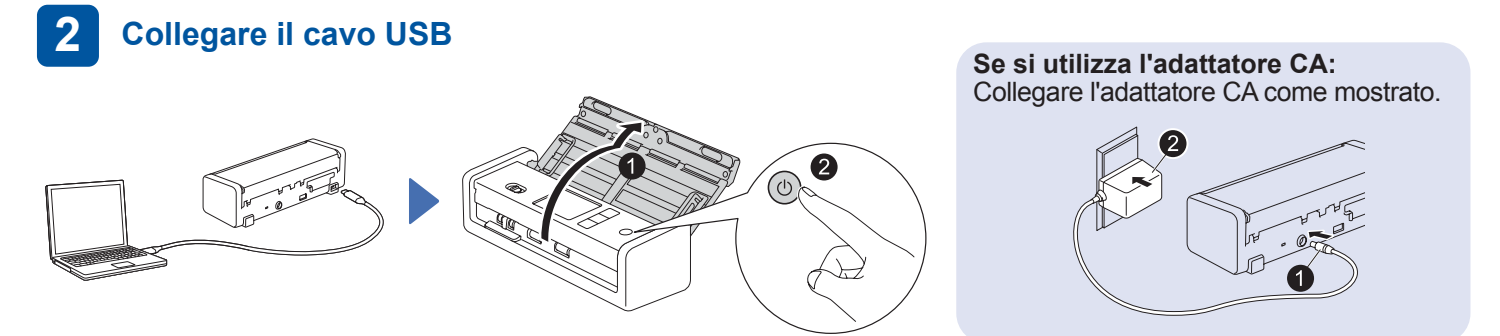

### **NOTA**

- Prima di caricare i documenti nell'Alimentatore automatico documenti (ADF), smazzare i fogli e allineare i bordi come mostrato nell'illustrazione riportata sul coperchio superiore della macchina.
- Utilizzare il cavo USB Type-C® incluso nella confezione per collegarsi allo scanner.
- Assicurarsi di utilizzare un computer dotato di una porta USB Type-C che supporti una potenza di 15 W o superiore.
- L'adattatore CA è un accessorio opzionale ed è disponibile sul sito Web di Brother. Cercare il numero di parte LK-1001C (l'adattatore CA (SA-AD-001) e un cavo da USB Type-A a USB Type-C).

#### **Selezionare la lingua (solo ADS-1800W) 3**

Premere <sup>1</sup> [Impostazioni/Settings] > [Impostazione iniziale/Initial Setup] > [Lingua locale/Local Language] e selezionare la lingua desiderata. Premere  $\blacktriangle$ .

### **Collegare la macchina e installare il software**

Selezionare il metodo di scansione preferito e scegliere il metodo di connessione.

### **A Uso dello scanner con il computer o il dispositivo mobile**

Per scaricare e installare il software Brother richiesto è sufficiente visitare il sito [setup.brother.com.](https://setup.brother.com/)

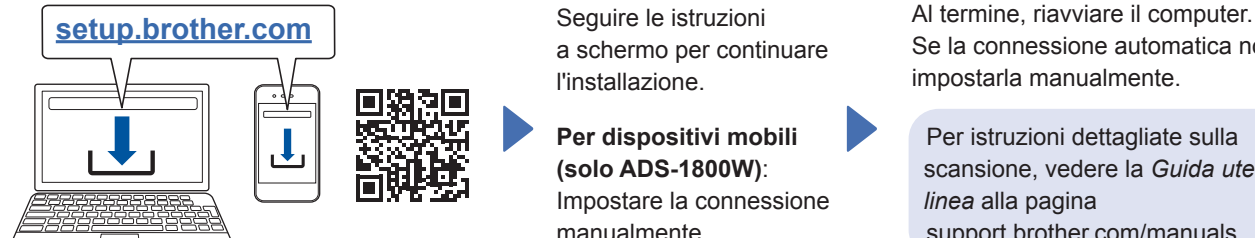

[support.brother.com/mac](https://support.brother.com/mac) per scaricare

**Per dispositivi Mac**: Visitare

il software Brother richiesto.

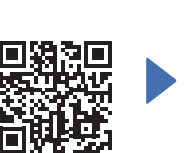

Seguire le istruzioni a schermo per continuare l'installazione.

**Per dispositivi mobili (solo ADS-1800W)**: Impostare la connessione manualmente.

**Impostazione completata**

Se la connessione automatica non riesce, impostarla manualmente.

Per istruzioni dettagliate sulla scansione, vedere la *Guida utente in linea* alla pagina [support.brother.com/manuals](https://support.brother.com/manuals).

# **B Uso dello scanner come dispositivo autonomo (solo ADS-1800W)**

Collegare la macchina alla rete tramite Wi-Fi®.

È possibile impostare la connessione Wi-Fi utilizzando il pannello di controllo della macchina o utilizzando il computer. Questa macchina supporta solo 2,4 GHz.

### **Impostazione wireless manuale (solo ADS-1800W)**

Se non si dispone di un computer collegato alla rete o se non è possibile collegare la macchina utilizzando il computer, provare a impostare la connessione manualmente.

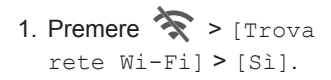

2. Selezionare l'SSID (nome di rete). Immettere la chiave di rete (password).

Quando l'impostazione wireless ha successo, il display LCD visualizza [Connessa].

Se non si riesce a trovare la propria SSID o la chiave di rete, contattare l'amministratore di rete o il produttore del punto di accesso/router wireless.

#### **NOTA**

- Se la configurazione non ha successo, riavviare la macchina e il punto di accesso wireless/ router, poi ripetere questi passaggi.
- Se si usa un computer, tornare ad **A** per installare il software.

### **NOTA**

**4**

Se l'installazione ancora non riesce, visitare il sito [support.brother.com](https://support.brother.com/) per le FAQ, la risoluzione dei problemi e i manuali. Per le specifiche del prodotto, vedere la *Guida utente in linea*.

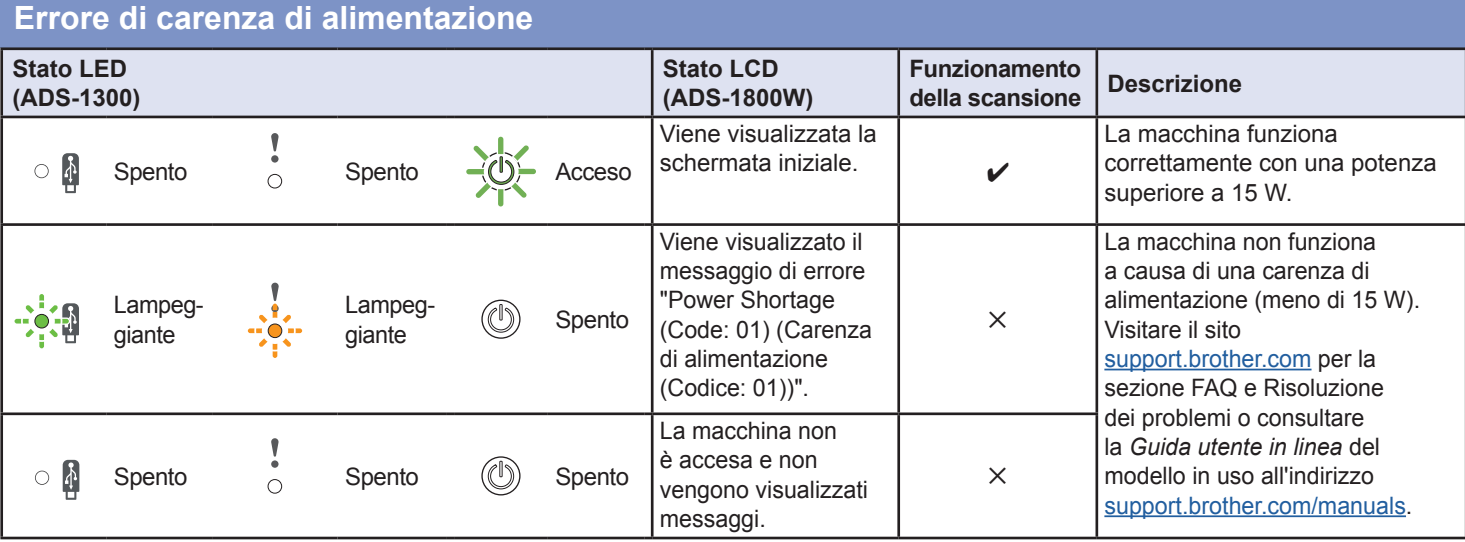

# **Simboli e convenzioni utilizzati nella presente guida**

Nella presente guida sono utilizzati i seguenti simboli e convenzioni:

# **AVVERTENZA**

AVVERTENZA indica una situazione potenzialmente pericolosa che, se non evitata, può causare la morte o lesioni gravi.

# **ATTENZIONE**

ATTENZIONE indica una situazione potenzialmente pericolosa che, se non evitata, può causare lesioni di entità lieve o moderata.

### **IMPORTANTE**

IMPORTANTE indica una situazione potenzialmente pericolosa che, se non evitata, può causare danni alle cose o la perdita di funzionalità del prodotto.

### **NOTA**

NOTA spiega come reagire a una situazione che potrebbe verificarsi o offre suggerimenti sulle funzionalità di scansione.

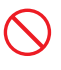

Le icone di divieto indicano azioni che non vanno eseguite.

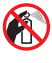

Questa icona indica il divieto di utilizzo di spray infiammabili.

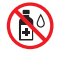

Questa icona indica che i solventi organici, come alcol e altri liquidi, non possono essere usati.

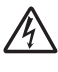

Le icone di pericolo di scosse elettriche avvertono del rischio di possibili scosse elettriche.

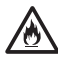

Le icone Pericolo di incendio avvisano della possibilità di incendio.

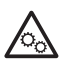

Questa icona avvisa l'utente in merito alle aree che contengono parti in movimento.

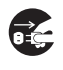

Le icone Scollegamento indicano che è necessario scollegare la macchina.

### (Solo ADS-1800W)

Courier New

Il testo in Courier New identifica i messaggi sul display LCD della macchina.

Attenersi a tutte le avvertenze e alle istruzioni indicate sulla macchina e sull'adattatore CA (da ora in avanti definiti collettivamente "l'unità").

### **NOTA**

Le illustrazioni della presente guida mostrano il modello ADS-1800W.

### **Avviso su redazione e pubblicazione**

Il presente manuale è stato redatto e pubblicato al fine di fornire le informazioni sulla sicurezza del prodotto aggiornate al momento della pubblicazione. Le informazioni contenute in questo manuale possono essere soggette a modifica.

Per scaricare la versione più recente del manuale, visitare il sito [support.brother.com/manuals.](http://support.brother.com/manuals)

# **Scegliere un luogo sicuro per l'unità**

Assicurarsi che la macchina sia posizionata su una superficie piana e stabile priva di vibrazioni. Scegliere un luogo asciutto e ben ventilato in cui la temperatura resti compresa tra 5 e 35 °C e l'umidità tra il 20% e l'80% (senza condensa).

### **AVVERTENZA**

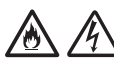

NON esporre l'unità a luce solare diretta, calore eccessivo, fiamme libere, gas corrosivi, umidità o polvere. NON collocare l'unità su un tappeto o uno scendiletto, in quanto così facendo esso verrebbe esposto alla polvere. Si potrebbe correre il rischio di cortocircuito o incendio. Inoltre, l'unità potrebbe venire danneggiata e/o diventare inutilizzabile.

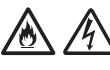

NON collocare l'unità vicino a radiatori, riscaldatori, condizionatori d'aria, acqua, prodotti chimici o dispositivi contenenti magneti o generatori di campi magnetici. Ciò potrebbe provocare il rischio di cortocircuito o incendio, nel caso in cui l'acqua dovesse venire a contatto con l'unità (compresa la condensa dovuta a riscaldamento, aria condizionata e/o apparecchiature di ventilazione che potrebbero essere sufficienti a creare un cortocircuito o un incendio).

NON collocare l'unità vicino a prodotti chimici o in un luogo in cui potrebbero verificarsi fuoriuscite di prodotti chimici. In particolare, i solventi o i liquidi organici potrebbero provocare la fusione o la dissoluzione di rivestimenti e/o cavi, provocando la fusione o la dissoluzione, con conseguente pericolo di incendio o scosse elettriche. È inoltre possibile che l'unità funzioni in modo errato o scolorisca.

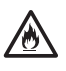

Le fessure e le aperture presenti nel rivestimento, sul retro o sulla parte inferiore del prodotto, servono alla ventilazione. Il prodotto va posizionato in modo tale da non entrare in contatto con pareti o altri dispositivi e facendo in modo che tali aperture non vengano bloccate o coperte. Il blocco della ventilazione dell'unità potrebbe generare il rischio di surriscaldamento e/o incendio.

### **IMPORTANTE**

- Posizionare sempre l'unità su una superficie solida, mai su un letto, divano, scendiletto o superfici morbide simili.
- NON collocare l'unità in un'installazione "a incasso".

Assicurarsi che nessuna parte dell'unità sporga dalla scrivania o dal supporto sul quale essa è collocata. Assicurarsi che l'unità sia collocata su una superficie piatta, in piano e stabile, in assenza di vibrazioni. Il mancato rispetto di queste precauzioni potrebbe provocare la caduta dell'unità, con conseguenti lesioni alle persone.

# **A ATTENZIONE**

Evitare di posizionare l'unità in un'area a elevato passaggio. Se è necessario posizionare l'unità in un'area a elevato passaggio, verificare che si trovi in un luogo sicuro e al riparo da cadute accidentali che possono provocare danni alle persone e danneggiare seriamente l'unità.

Assicurarsi che i cavi che arrivano all'unità siano ben saldi e che non si corra il rischio di inciamparci.

NON collocare l'unità su un carrello, supporto o tavolo instabile o inclinato, né su una superficie inclinata/in pendenza. La macchina potrebbe cadere, provocando lesioni all'utente e gravi danni all'unità. Vi è inoltre l'ulteriore rischio di lesioni qualora il vetro dello scanner dovesse rompersi.

### **IMPORTANTE**

- NON posizionare oggetti sopra l'unità.
- NON collocare l'unità accanto a fonti di interferenze, come altoparlanti o unità base di telefoni cordless non Brother. Tale azione potrebbe interferire con il funzionamento dei componenti elettronici dell'unità.

# **Precauzioni generali**

# **AVVERTENZA**

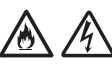

Non inserire mai alcun oggetto nelle fessure del rivestimento della macchina, poiché essi potrebbero toccare punti di tensione pericolosi oppure far entrare in cortocircuito dei componenti, provocando il rischio di incendio o scosse elettriche. Qualora oggetti metallici o liquidi dovessero penetrare all'interno della macchina, scollegare immediatamente l'unità dalla presa elettrica. Contattare il distributore Brother o l'Assistenza clienti Brother.

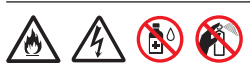

NON utilizzare sostanze infiammabili, qualsiasi tipo di spray o un solvente/liquido organico contenente alcol o ammoniaca per pulire le parti interne o esterne dell'unità. Ciò potrebbe provocare un incendio o una scossa elettrica.

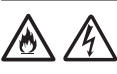

NON smontare e non modificare l'unità, altrimenti potrebbero verificarsi incendi o scosse elettriche. Qualora fosse necessario riparare l'unità, contattare il distributore Brother o l'Assistenza clienti Brother.

### **Per gli utenti che utilizzano l'adattatore CA (SA-AD-001):**

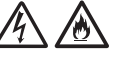

NON usare un adattatore CA danneggiato.

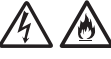

NON danneggiare, modificare o posizionare oggetti pesanti sull'adattatore CA. Non piegare o tirare con forza il cavo.

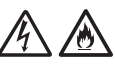

NON far cadere a terra, colpire o danneggiare in altro modo l'adattatore CA.

NON toccare l'unità durante i temporali. Esiste un rischio di scosse elettriche causate dai fulmini se si usa la macchina durante un temporale.

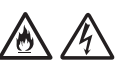

NON usare l'unità vicino a liquidi, ad esempio vicino a una vasca da bagno, un catino, un lavandino o una lavatrice, in un seminterrato bagnato o vicino a una piscina.

# **ATTENZIONE**

NON sottoporre l'unità a pressione o peso e non utilizzare l'unità per scopi diversi da quelli previsti.

Fare attenzione a non tagliarsi le dita sul bordo del foglio di supporto. Il foglio di supporto è un accessorio opzionale ed è disponibile sul sito Web Brother cercando il codice articolo CS-A3301.

Attendere fino a che la macchina non espelle il foglio per evitare di restare intrappolati con le dita nei rulli.

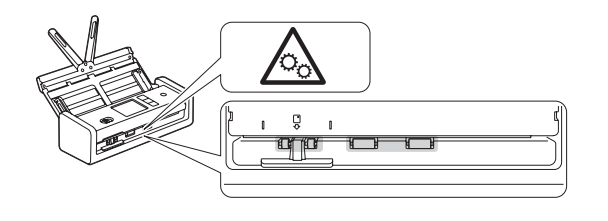

Alcune aree della macchina possono provocare lesioni nel caso in cui il coperchio (ombreggiato) venga chiuso con forza. Fare attenzione quando si mettono le mani nelle aree mostrate nelle illustrazioni.

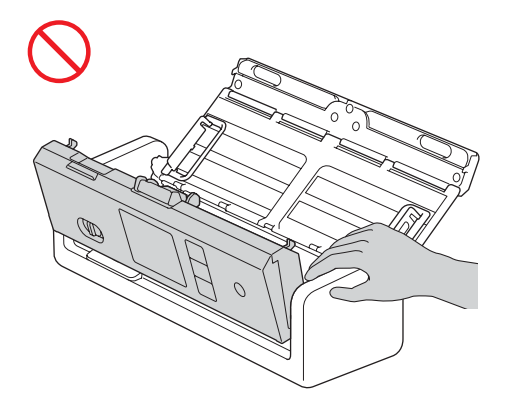

NON trasportare la macchina tenendola per l'alimentatore automatico di documenti (ADF). In caso contrario, si rischia di staccare l'alimentatore automatico documenti (ADF) dalla macchina. Trasportare la macchina solo posizionando le mani sotto tutta la macchina.

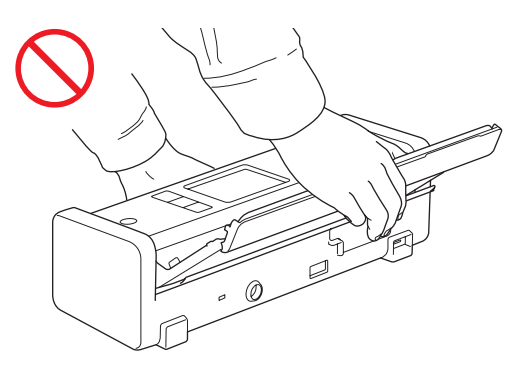

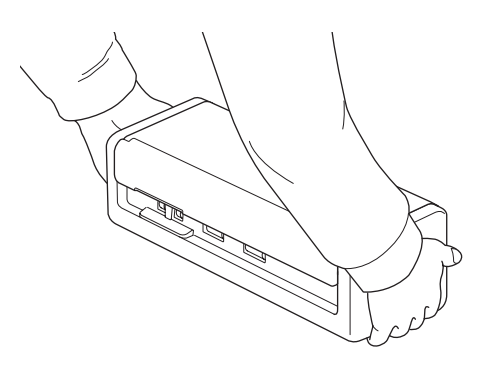

Fare attenzione durante l'uso della macchina, per evitare che i vestiti, i capelli o altri accessori vengano tirati all'interno della macchina, altrimenti ci si potrebbe ferire. Qualora un oggetto venga tirato all'interno della macchina, scollegare immediatamente l'unità dalla sorgente di alimentazione.

### **IMPORTANTE**

(Solo per i modelli LCD) NON toccare lo schermo LCD immediatamente dopo avere collegato il cavo USB o l'adattatore CA o avere acceso la macchina. Ciò può causare errori.

# **Collegamento sicuro dell'unità**

# **AVVERTENZA**

All'interno della macchina e dell'adattatore CA sono presenti elettrodi ad alta tensione. Prima di accedere alle parti interne della macchina, assicurarsi di aver scollegato il cavo USB dal computer e l'adattatore CA dalla presa elettrica.

#### **Sicurezza dell'adattatore CA (per gli utenti che utilizzano l'adattatore CA (SA-AD-001))**

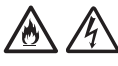

NON toccare l'adattatore CA e non maneggiare la presa di alimentazione con le mani bagnate. Ciò potrebbe provocare una scossa elettrica.

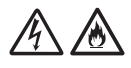

NON collegare l'adattatore CA a un'alimentazione CC o a un invertitore. Ciò potrebbe provocare una scossa elettrica. In caso di dubbi sulla sorgente di alimentazione disponibile, rivolgersi a un elettricista qualificato.

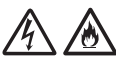

Se si notano danni o anomalie durante l'utilizzo dell'adattatore CA, non toccarlo. Scollegare l'alimentazione dalla presa elettrica in modo sicuro, ad esempio spegnendo l'interruttore, e contattare il distributore Brother o l'Assistenza clienti Brother.

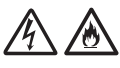

Brother consiglia di NON utilizzare qualsiasi tipo di prolunga. Il mancato rispetto di queste precauzioni potrebbe provocare un incendio, scosse elettriche o il danneggiamento dell'unità.

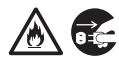

Quando si scollega l'adattatore CA dalla macchina o dalla presa elettrica, afferrare sempre l'adattatore CA o il connettore, non il cavo, e tirare con decisione. In caso contrario, i fili del cavo potrebbero essere esposti o rotti e si potrebbe verificare un incendio.

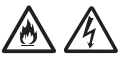

Assicurarsi che l'adattatore CA sia collegato correttamente a una presa elettrica standard. Non utilizzare una presa elettrica non saldamente fissata alla parete. Se l'adattatore CA non è completamente inserito nella presa di corrente, si corre il pericolo che l'adattatore si scaldi e prenda fuoco.

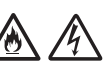

Utilizzare sempre l'adattatore CA e inserirlo in una presa elettrica con la tensione indicata in *Specifiche* nella *Guida utente in linea*. In caso contrario esiste il rischio di lesioni per se stessi o altri e/o di danni alla macchina o ad altre proprietà. Brother non si assume nessuna responsabilità per eventuali incidenti o danni derivanti dal mancato uso dell'adattatore CA.

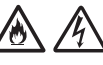

NON collegare l'adattatore CA ad altri prodotti.

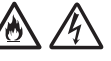

NON sovraccaricare l'adattatore CA.

# **ATTENZIONE**

Se si prevede di non usare la macchina per un periodo di tempo prolungato, scollegare il cavo USB dal computer e l'adattatore CA dalla presa elettrica.

# **Manutenzione dell'unità**

NON tentare di eseguire da soli la manutenzione dell'unità. L'apertura o la rimozione dei coperchi potrebbe esporre l'utente a tensioni pericolose e ad altri rischi e potrebbe rendere nulla la garanzia. Contattare il distributore Brother o l'Assistenza clienti **Brother** 

# **AVVERTENZA**

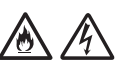

Se la macchina è caduta o il telaio è danneggiato, potrebbe esservi il rischio di scosse elettriche o di incendio. Scollegare il cavo USB dal computer e l'adattatore CA dalla presa elettrica e contattare il distributore Brother o l'Assistenza clienti Brother.

# **AN**

Se la macchina o l'adattatore CA si surriscalda, emette fumo o genera odori forti oppure se si rovescia accidentalmente un liquido su di essa. scollegare immediatamente il cavo USB dal computer e l'adattatore CA dalla presa elettrica. Contattare il distributore Brother o l'Assistenza clienti Brother.

### **IMPORTANTE**

Se l'unità non funziona normalmente quando si seguono le istruzioni per l'uso, regolare solo i controlli il cui uso è spiegato nelle istruzioni. L'errata regolazione di altri controlli potrebbe danneggiare l'unità e spesso richiederebbe il lavoro intensivo da parte di un tecnico qualificato per ripristinare il normale funzionamento dell'unità.

# **Garanzia del prodotto e responsabilità**

Il contenuto del presente manuale non influirà sulla garanzia del prodotto esistente e non potrà essere interpretato come una garanzia aggiuntiva del prodotto. Il mancato rispetto delle istruzioni di sicurezza indicate nel presente manuale può invalidare la garanzia del prodotto.

### **AVVERTENZA**

### **Per gli utenti che utilizzano l'adattatore CA (SA-AD-001):**

Usare solo l'adattatore CA in dotazione a questa macchina.

L'uscita della fonte di alimentazione esterna deve essere conforme ai requisiti ES1, PS2 o LPS, con una potenza di uscita compresa tra 5 V c.c., minimo 3 A, con un ambiente operativo minimo di 35 °C, un'altitudine di 5000 m e deve essere valutata in base agli standard IEC/EN 60950-1 e/o IEC/EN 62368-1.

Assicurarsi di collegare il cavo di alimentazione dell'alimentatore a una presa di corrente con collegamento a terra.

### **Disconnessione del dispositivo**

Quando si utilizza l'adattatore CA, il presente prodotto deve essere installato in prossimità di una presa elettrica facilmente accessibile.

### **Dichiarazione di conformità (solo Europa e Turchia)**

Brother Industries, Ltd.

15-1 Naeshiro-cho, Mizuho-ku, Nagoya 467-8561 Japan

dichiara che questi prodotti sono conformi alle normative di armonizzazione dell'Unione Europea (solo per Europa/Turchia) e alle leggi del Regno Unito (solo per la Gran Bretagna). La dichiarazione di conformità è scaricabile dal sito Web di Brother. Visitare il sito [support.brother.com/manuals.](http://support.brother.com/manuals)

### **Dichiarazione di conformità secondo la Direttiva RE 2014/53/UE (solo Europa e Turchia) (applicabile ai modelli con interfacce radio)**

Brother Industries, Ltd.

15-1 Naeshiro-cho, Mizuho-ku, Nagoya 467-8561 Japan

dichiara che questi prodotti sono conformi alle norme previste dalla Direttiva RE 2014/53/UE. Una copia della Dichiarazione di conformità può essere scaricata seguendo le istruzioni fornite nella sezione Dichiarazione di conformità (solo Europa e Turchia).

# **LAN wireless (solo per i modelli con funzione LAN wireless)**

Questo scanner è munito di un'interfaccia wireless.

Bande di frequenza: 2400 MHz-2483,5 MHz Potenza in radiofrequenza massima trasmessa nella/e banda/e di frequenza: inferiore a 20 dBm (e.i.r.p.)

### **Informazioni per la conformità al regolamento della Commissione (EU) 2023/826**

Queste informazioni riguardano gli Stati membri dell'Unione Europea. È possibile scaricarle dal sito web di supporto Brother all'indirizzo [support.brother.com/g/d/a4m9.](http://support.brother.com/g/d/a4m9)

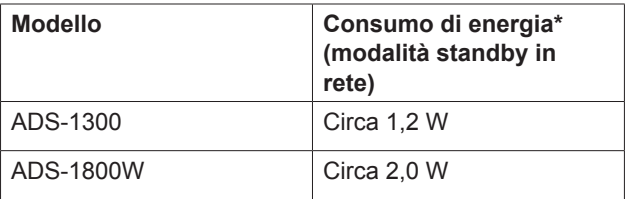

\* Tutte le porte di rete attivate e connesse.

# **Abilita/Disabilita LAN wireless (solo ADS-1800W)**

- 1 Premere  $\prod_{i=1}^{n}$  [Impostazioni] > [Rete] >  $[WLAN(Wi-Fi)] > [Abilit. WLAN(Wi-Fi)].$
- 2 Premere [On] (o [Off]).
- 3 Premere  $\bigcap$ .

### **Abilita/Disabilita Wi-Fi Direct (solo ADS-1800W)**

1 Premere | [Impostazioni] > [Rete] > [Wi-Fi Direct] > [Abilit. Wi-Fi Direct].

- 2 Premere [On] (o [Off]).
- 3 Premere  $\bigcap$ .

#### Consumo di energia

La macchina dispone di funzioni di risparmio energetico. Se si disattiva questa funzione o si sceglie di ritardarne l'attivazione, il consumo di energia aumenta.

## **Marchi**

Mac è un marchio di Apple Inc., registrato negli Stati Uniti e in altri Paesi.

Wi-Fi è un marchio registrato di Wi-Fi Alliance®.

Tutte le società i cui programmi software sono citati nel presente manuale sono titolari di un contratto di licenza software specifico per i rispettivi programmi proprietari.

USB Type-C® è un marchio registrato di USB Implementers Forum.

**Tutti i nomi commerciali e i nomi di prodotto delle aziende citati nei prodotti Brother, nei relativi documenti e in qualsiasi altro materiale sono marchi o marchi registrati delle rispettive aziende.**

#### **Copyright e licenza**

© 2023 Brother Industries, Ltd. Tutti i diritti riservati.

### **Assistenza clienti Brother**

### **Servizio clienti**

Visitare il sito Web all'indirizzo [www.brother.com](http://www.brother.com) per le informazioni di contatto relative alla sede Brother di zona.

# **Sedi dei centri assistenza**

Per informazioni sui centri assistenza in Europa, contattare la sede Brother di zona. Le informazioni sull'indirizzo e il numero di telefono delle sedi europee sono disponibili nel sito [www.brother.com,](http://www.brother.com) selezionando il proprio Paese.

### **So illegale delle apparecchiature per scansione**

Riprodurre certi articoli o documenti a scopo di frode costituisce reato. Il seguente è un elenco non esaustivo di documenti la cui riproduzione potrebbe costituire reato. Si suggerisce di consultare il proprio consulente legale e/o le autorità competenti per qualsiasi dubbio relativo a particolari articoli o documenti:

- Valuta
- Obbligazioni o altri titoli di debito
- Certificati di deposito
- Documenti di leva o delle forze armate
- **Passaporti**
- Francobolli (annullati o non annullati)
- Documenti di immigrazione
- Documenti di assistenza sociale
- Assegni o cambiali emessi dagli organismi statali
- Distintivi o contrassegni identificativi

I lavori protetti da copyright non possono essere riprodotti legalmente, con l'eccezione dell'"uso corretto" relativa alle singole parti dei lavori protetti da copyright. Più copie equivalgono a un uso non corretto. I lavori artistici vanno considerati alla stregua dei lavori protetti da copyright.

# **Limitazione di responsabilità**

Brother declina ogni garanzia per quanto riguarda la prevenzione, l'attenuazione o il non verificarsi di qualsiasi guasto, malfunzionamento, arresto del sistema, infezioni da virus, danni e scomparsa di dati e qualsiasi altro tipo di errore derivato dall'uso di questo prodotto. NELLA MISURA CONSENTITA DALLE LEGGI IN VIGORE, BROTHER NON SARÀ RESPONSABILE DI ALCUN MANCATO GUADAGNO O DANNO INDIRETTO, SPECIALE, INCIDENTALE, CONSEQUENZIALE, ESEMPLARE O PUNITIVO DEI CLIENTI O DI EVENTUALI ALTRE TERZE PARTI.

# brother

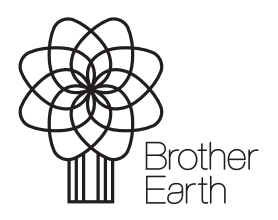

Mese di pubblicazione: 06/2024

ITA Versione A

[www.brotherearth.com](http://www.brotherearth.com)